## **WSI-DI Training Process Step 2**

- Black line from Step2 is now the WSI-DI curve
- Run CalSim
- Calculate WSI and DI values
- Plot as blue points
- Fit black line through blue points
- Done!
- Black line is the WSI-DI relationship that works for this model

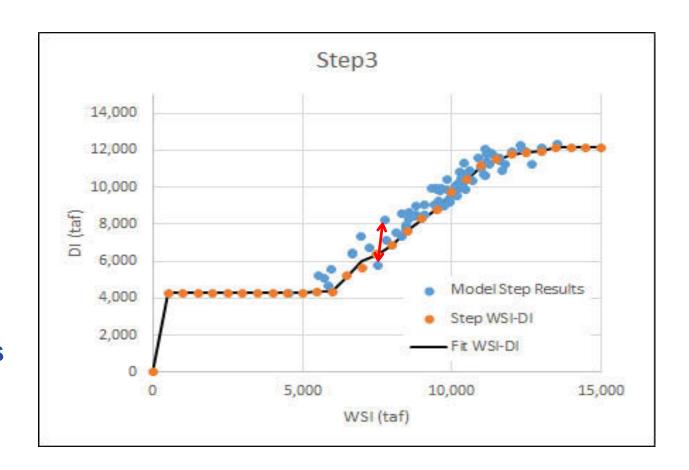

**DOI-38**